### TFT ANALOG LCD MONITOR SPECIFICATIONS

# MT35191B1-0H

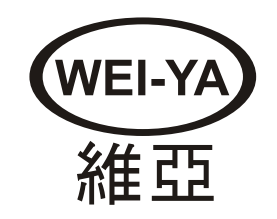

Ver.070906

### Contents

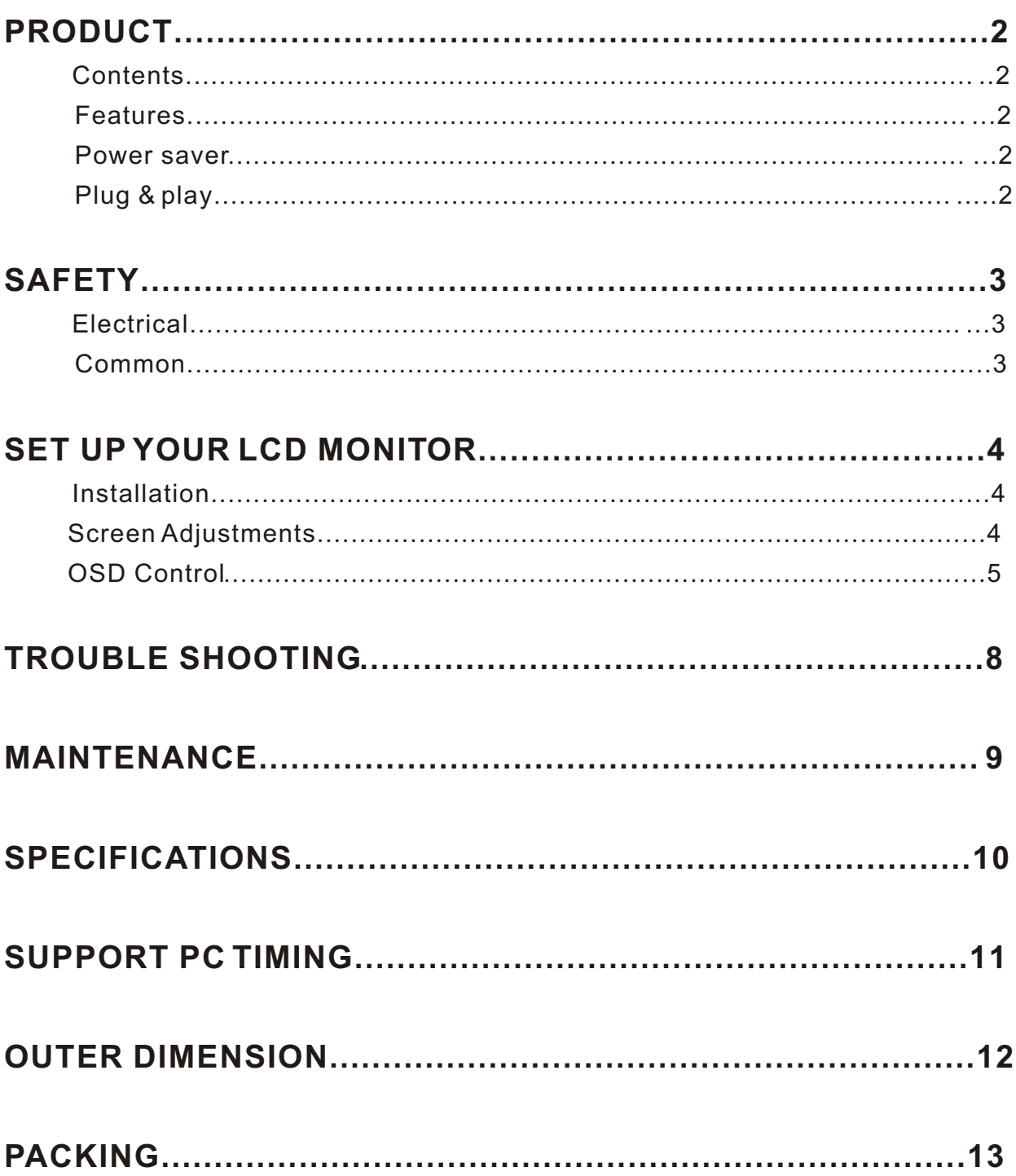

# PRODUCT

Note: Save the original box and packing material for future shipping needs.

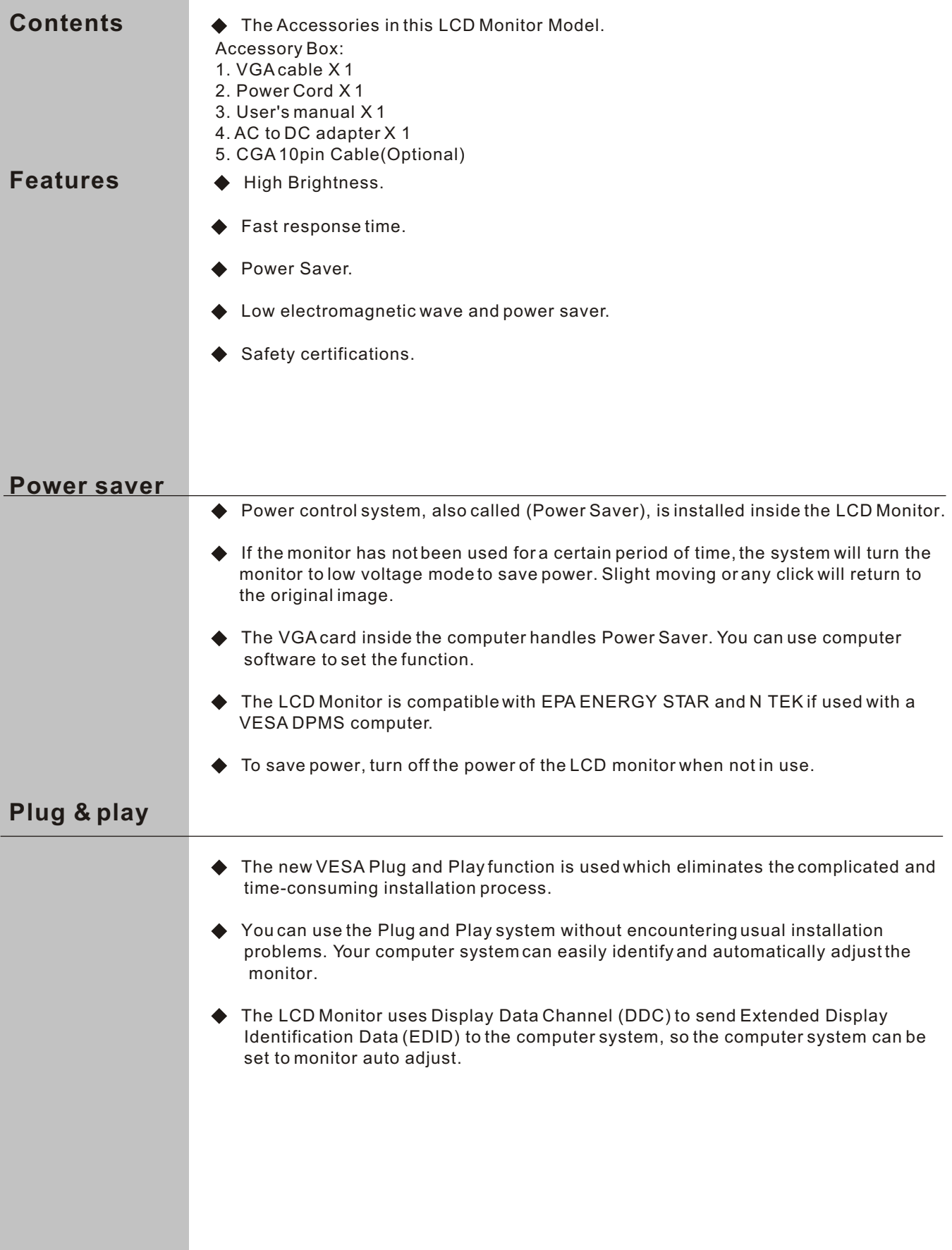

### **SAFETY**

*Note:* Please note the following safety precaution before using this monitor.

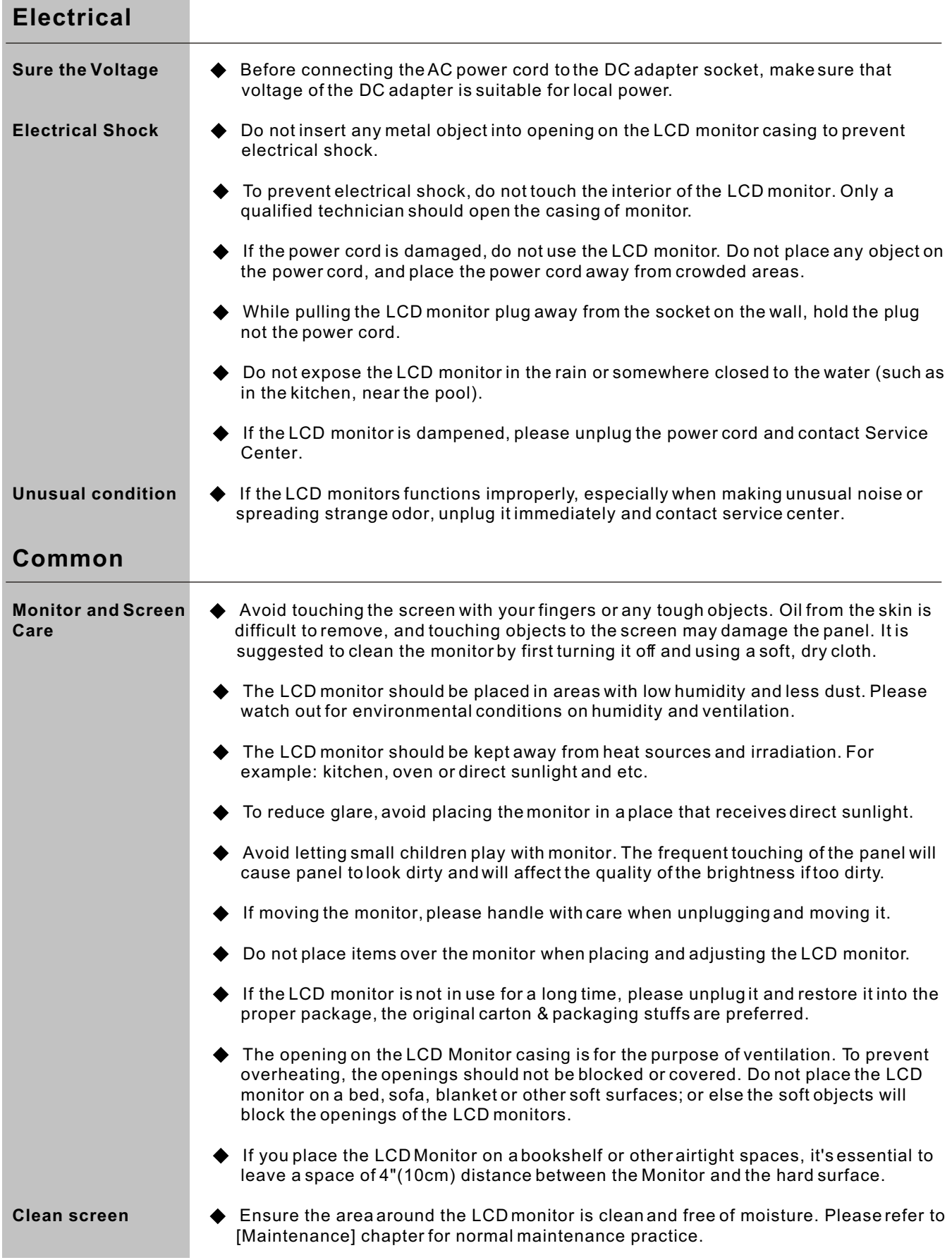

### SET UP YOUR LCD MONITOR

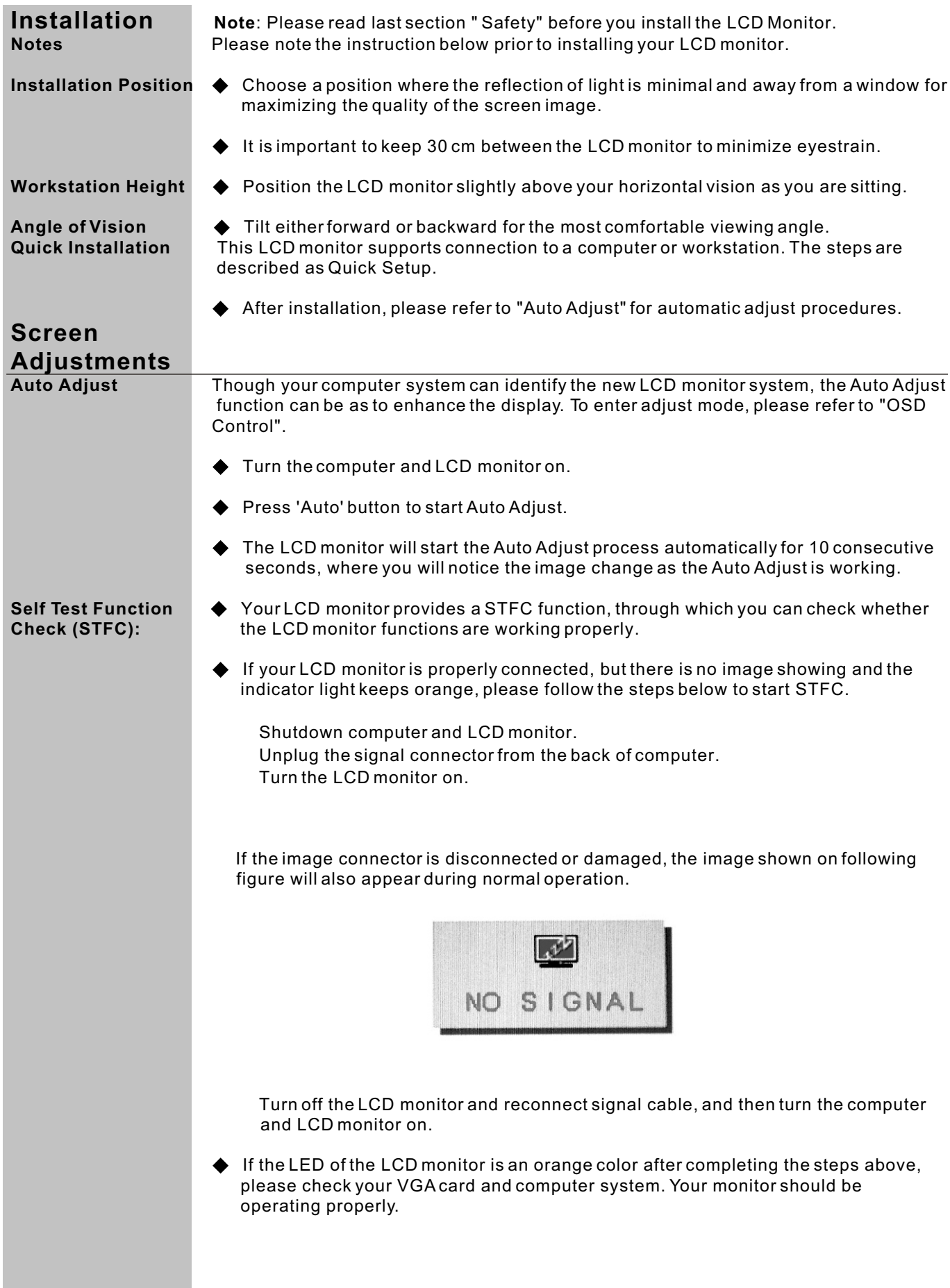

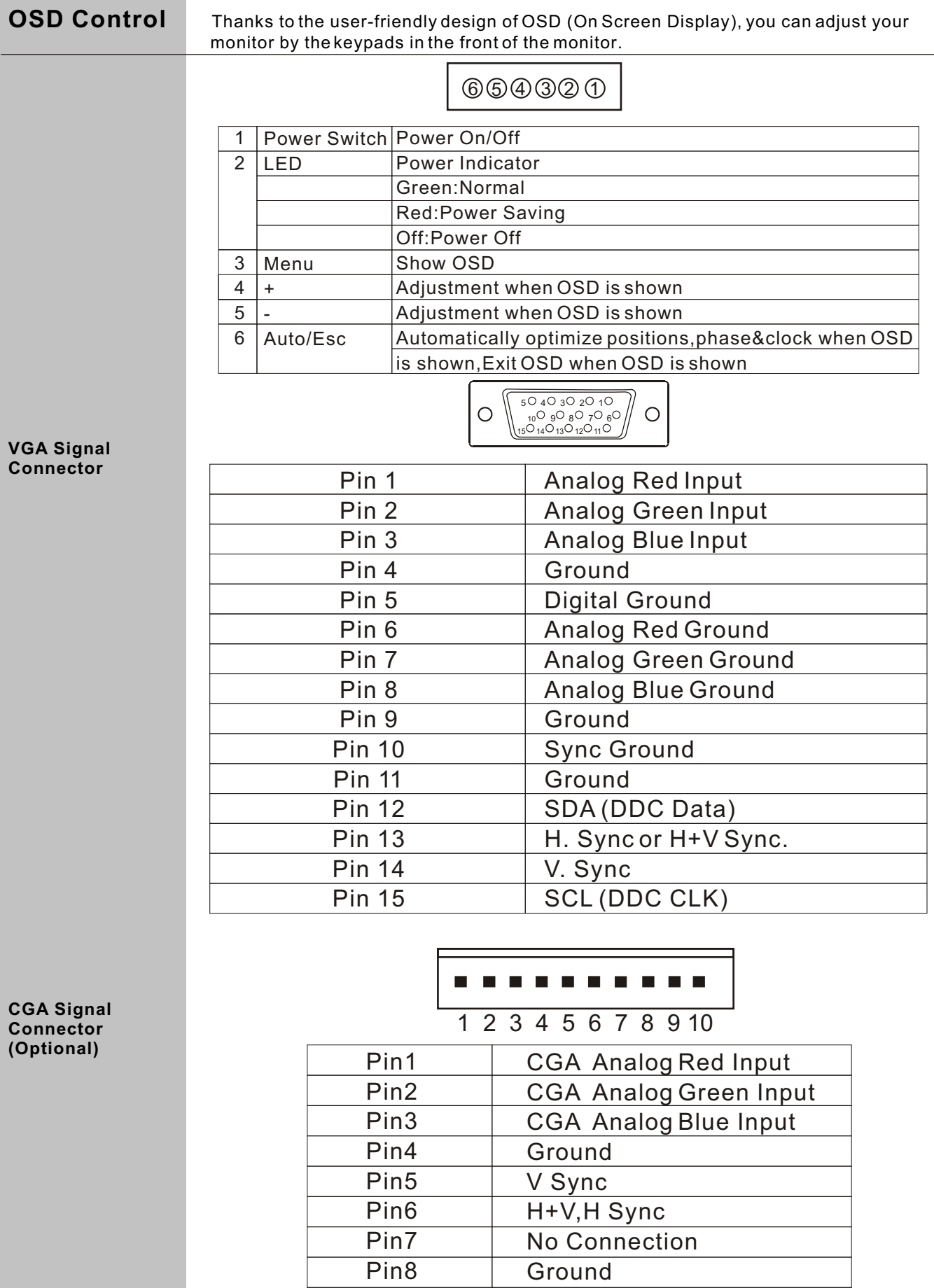

 $\frac{1}{1}$  Pin8

 $Pin9$  $Pin10$ 

 $\overline{5}$ 

V Sync<br>H+V,H Sync

**Operate Explanation** Your LCD has been adjusted to its optimal status before shipment. You can also adjust the image in accordance with the following illustrations and steps.

- Press the "Menu" button to start the OSD feature.
- Click the "+" or "-" button to select the function to be adjusted.
- Click the "Menu" button to access into the function to be adjusted.
- Click the "+" or "-" button to change the current setting of the function.
- ◆ To exit the OSD menu or go back to the previous action by clicking the "ESC" button. It will save the change automatically.
- ◆ To repeat above steps for changing the setting of other functions.

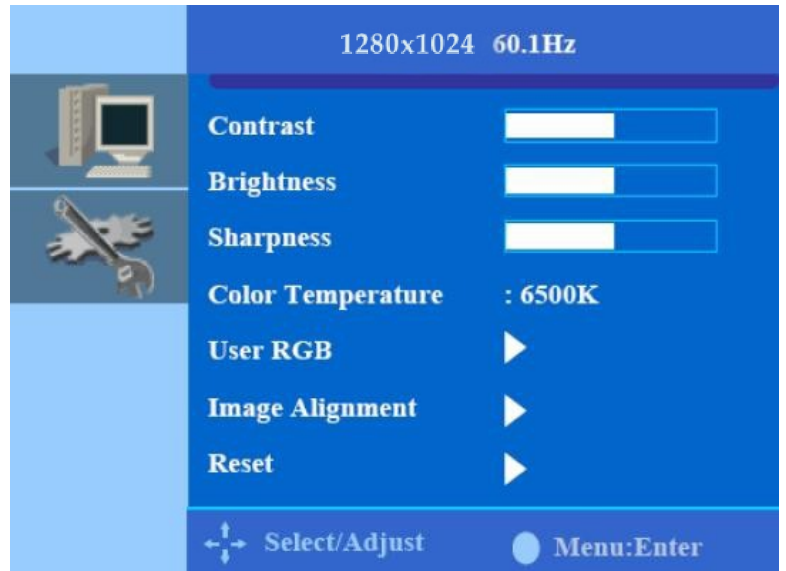

- **Notes** The OSD disappears several seconds after you stop pressing the buttons while performing an adjustment.
	- Any changes are automatically saved in the memory when the OSD disappears. Turning off the power should be avoided while using the menu.
	- Adjustments for clock, phase and positions are saved for each signal timing. Except for these adjustments, all other adjustments have only one setting which applies to all signal timings.
	- ▶ The color will change from white to pink while the function is selected.

### Adjustment of Screen

Function Definition

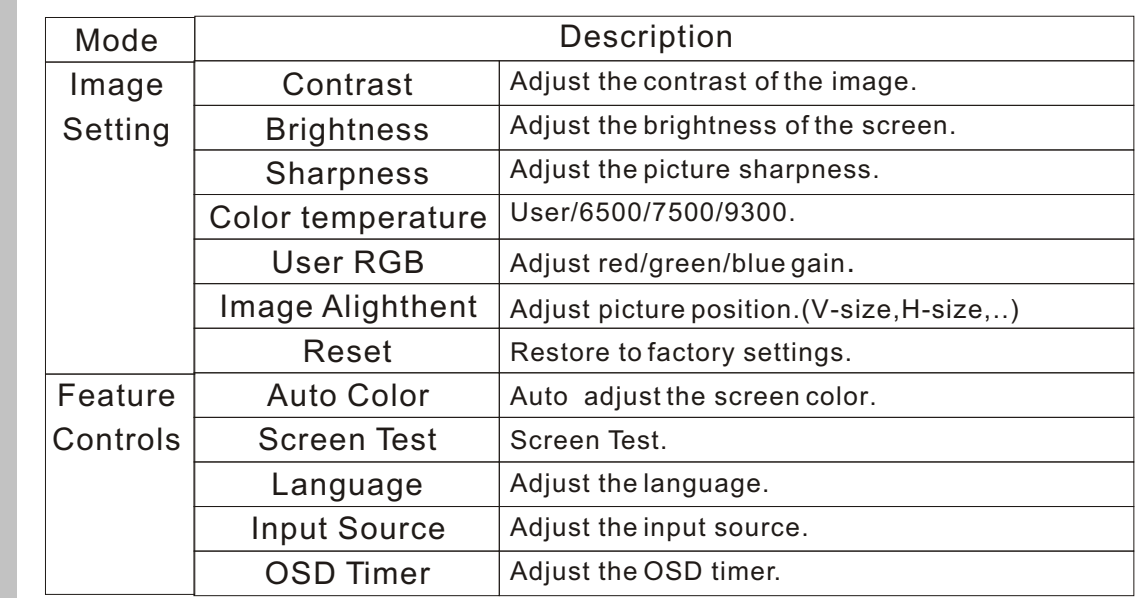

### TROUBLE SHOOTING

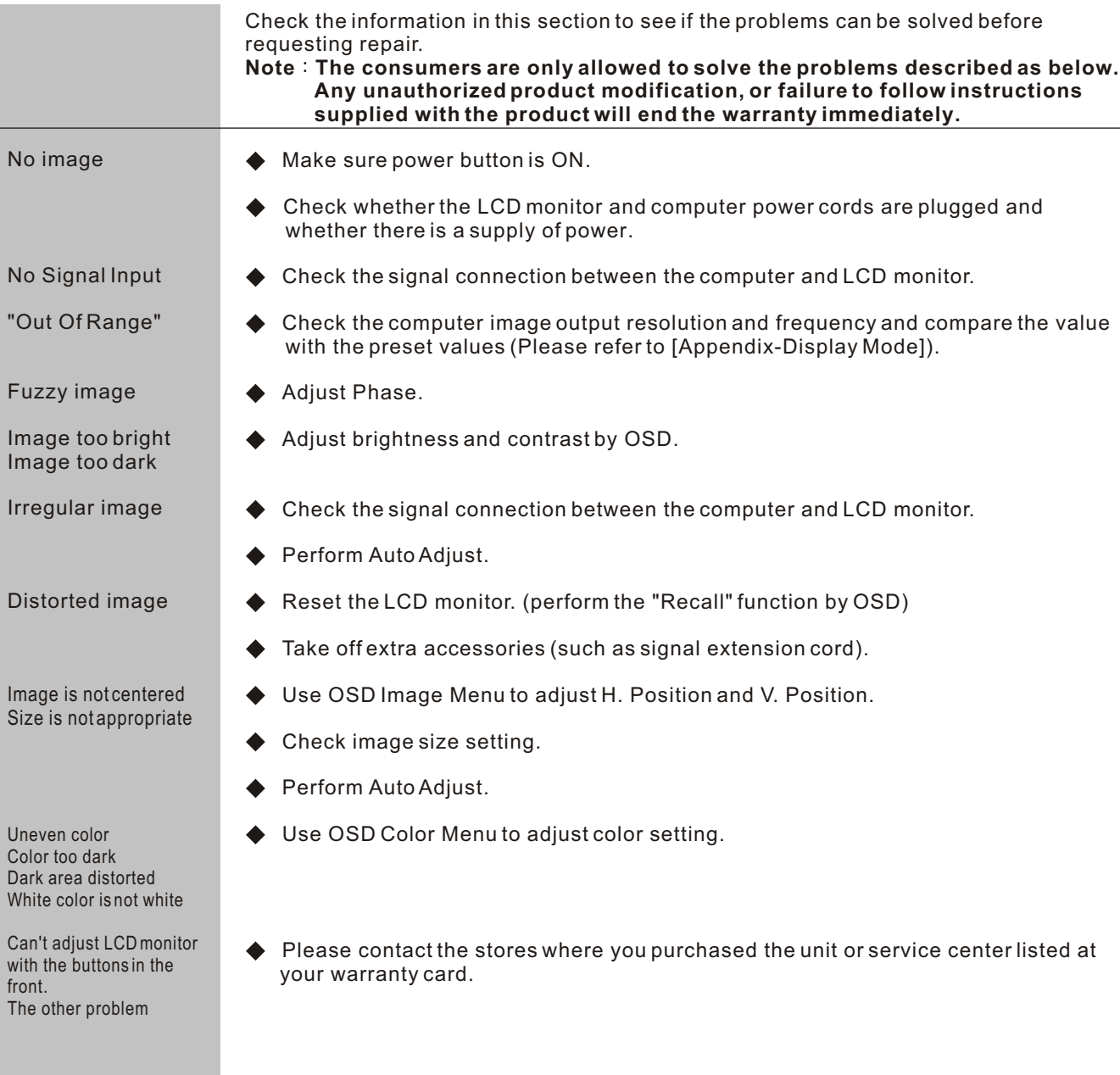

### MAINTENANCE

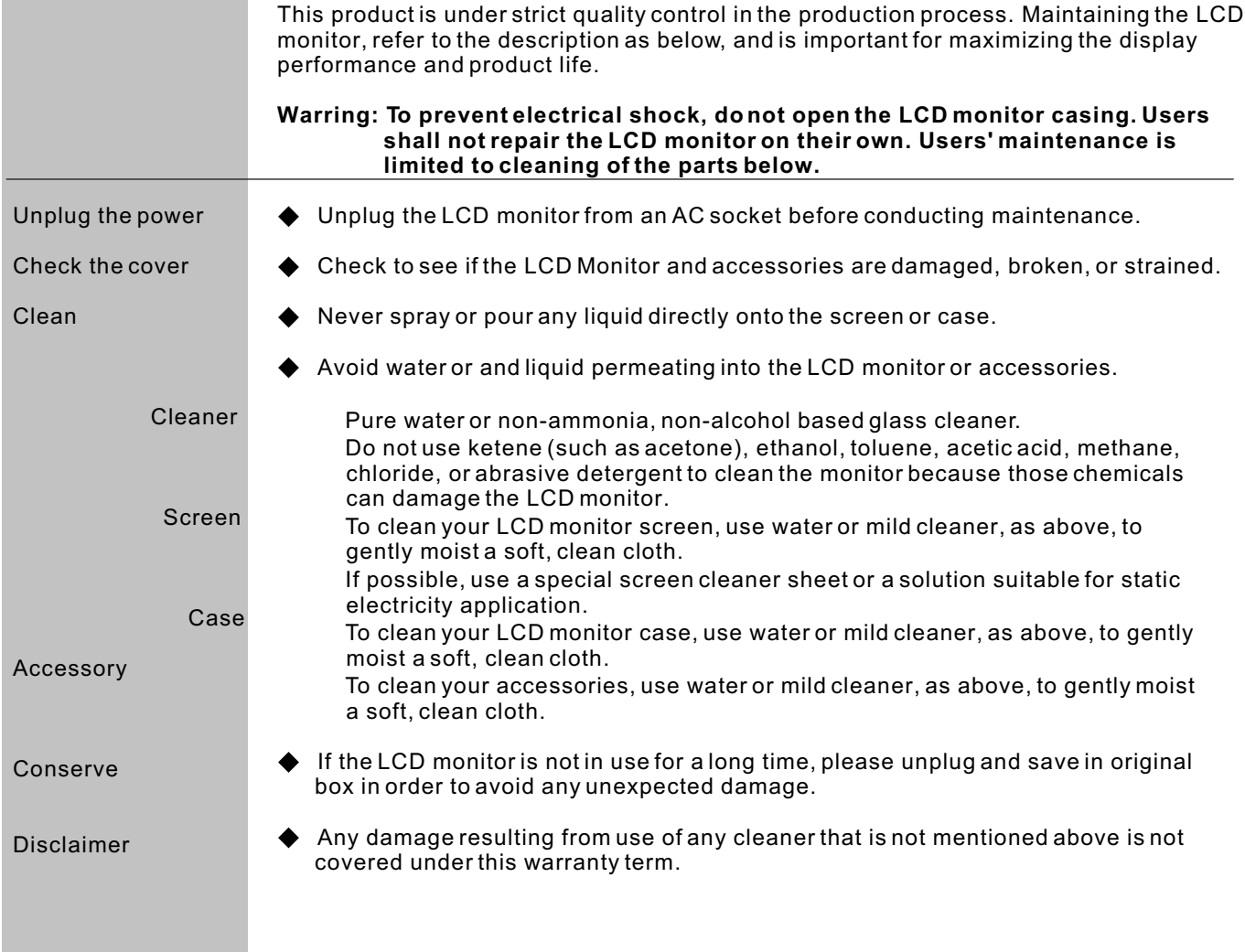

# **SPECIFICATIONS**

- 
- \* High Brightness.
- \* External OSD key board.
- \* Fast response time.
- \* Low electromagnetic wave and power saver.
- \* RoHS compliance.

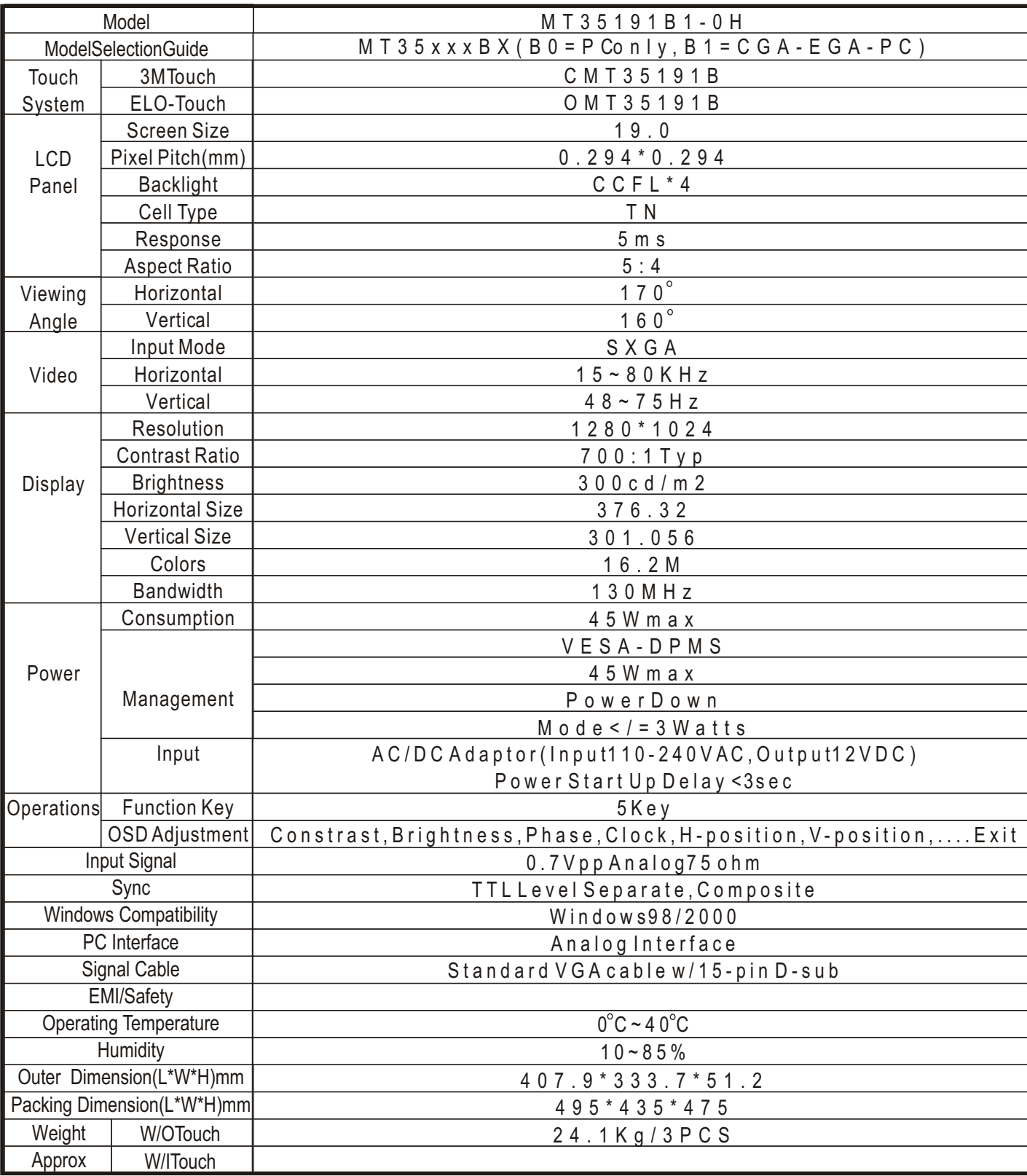

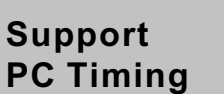

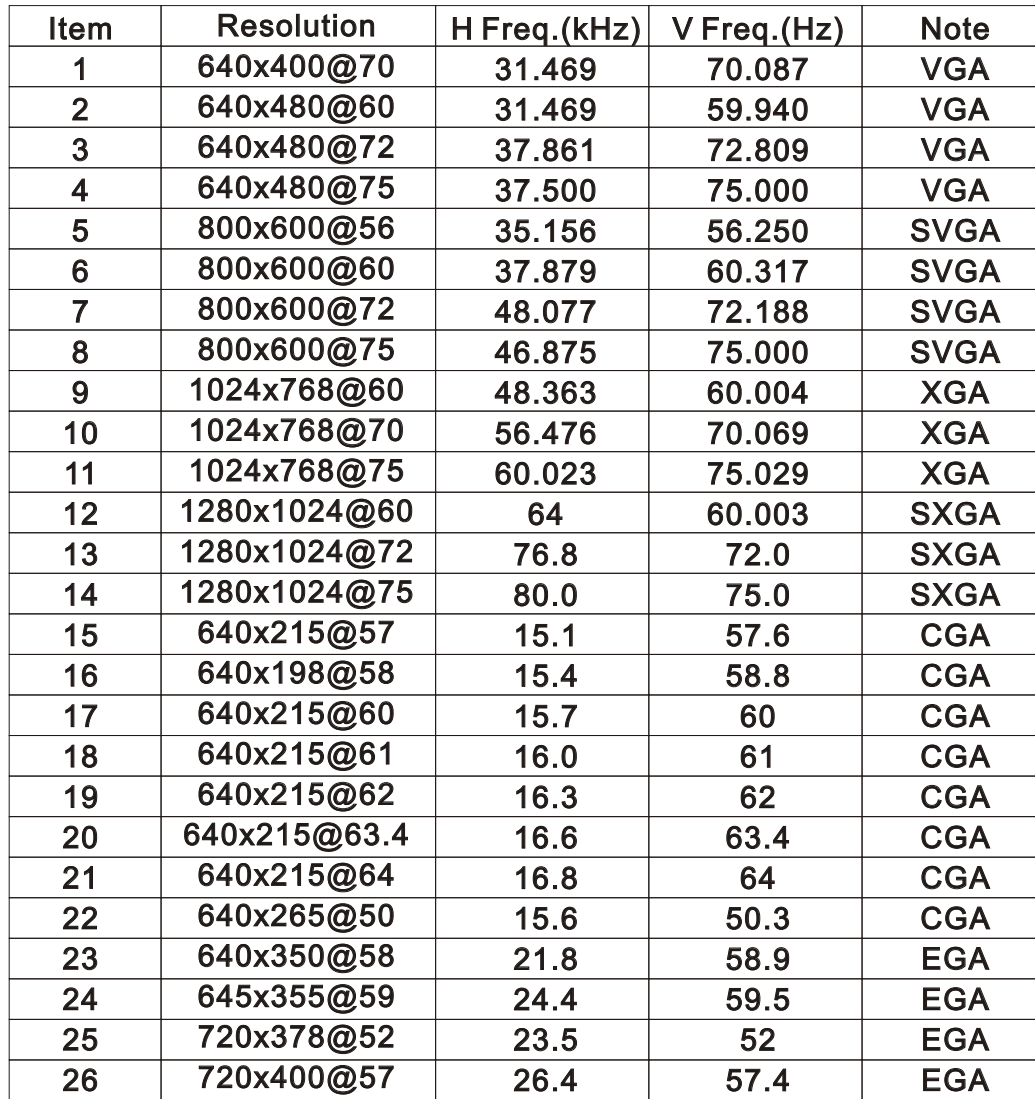

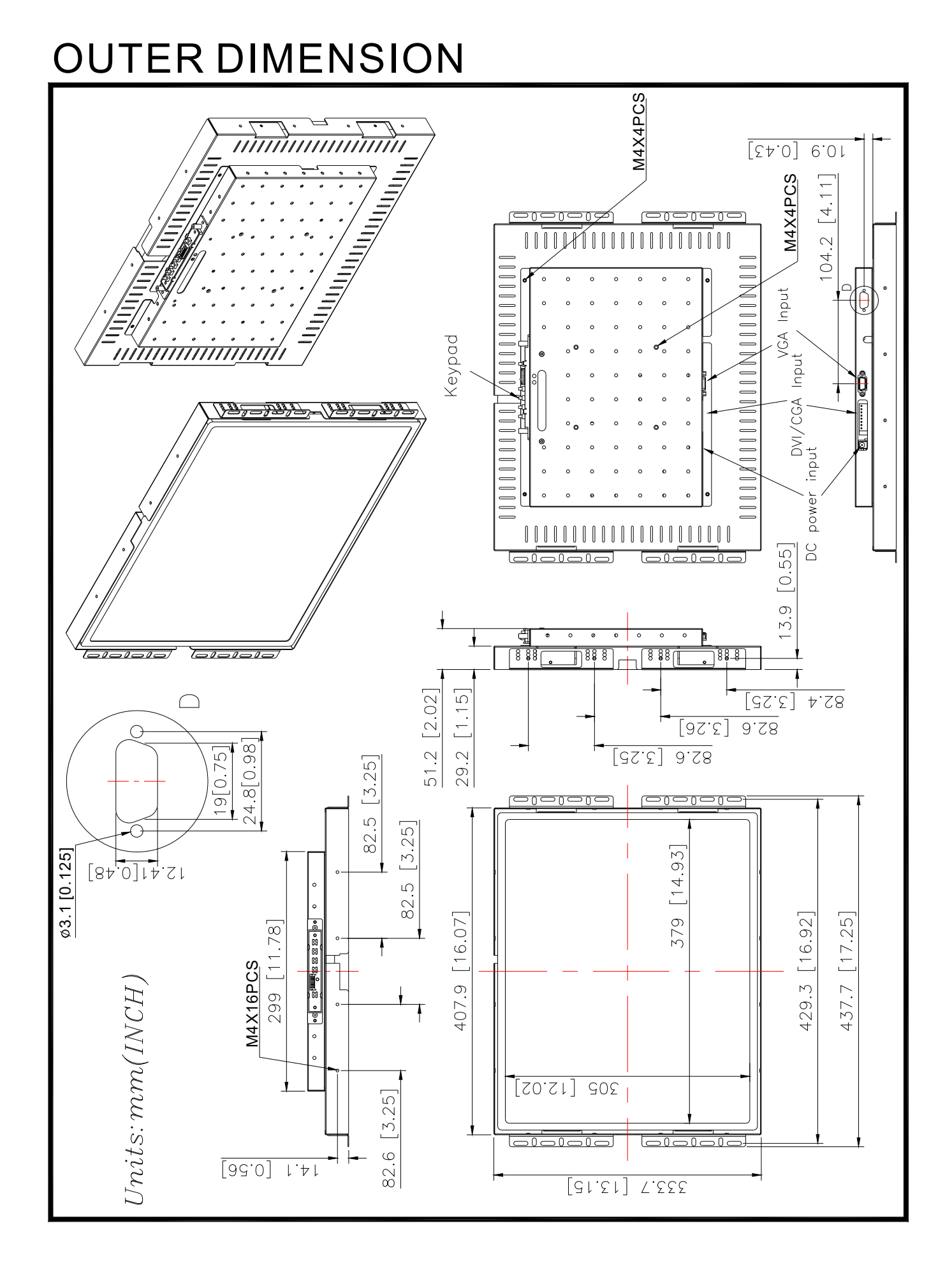

### PACKING

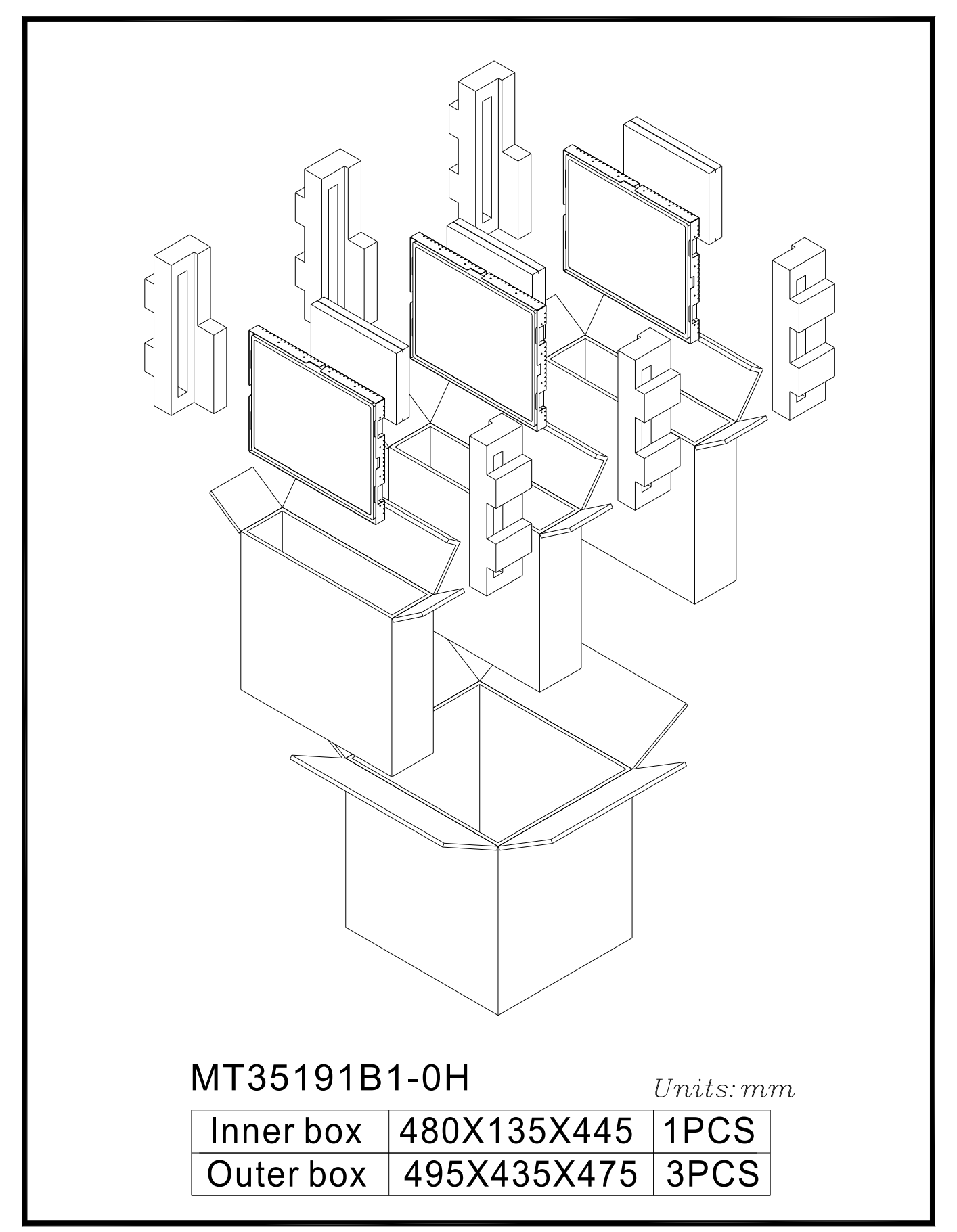

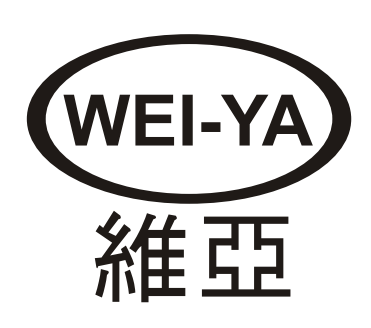